## Clustering on NGS data' learning

Sarah, est ce que je dois mettre un nom de personnes ou des noms de personnes?

- There are two main methods:
  - Classification = supervised method:

Bring together elements into categories you defined before to launch the classification

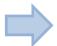

For prediction

– Clustering = unsupervised method:

Bring together elements which are similar into the same cluster (you don't know the clusters, you don't know how many clusters you have to do)

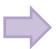

For exploratory analysis

- There are two main methods:
  - Classification = supervised method:

[...]

– Clustering = unsupervised method:

Bring together elements which are similar into the same cluster (you don't know the clusters, you don't know how many clusters you have to use)

Hierarchical clustering analysis = HCA, is an unsupervised method, Is a exploratory method

Be careful:

Clustering 
Classification

- Hierarchical clustering analysis of n objects is defined by a stepwise algorithm which merges two objects at each step, the two which are the most similar. In order to group together the two objects, we have to choose a distance measure (Euclidean, maximum, correlation). Then we bring together the clusters of objects by choosing a agglomeration method (ward, single, complete, average).
- Either rows or columns of a matrix can be clustered, in each case we have to choose the appropriate distance measure and agglomeration method that we prefer, the results depends on these choices. Remember, Hierarchical clustering is exploratory analysis method.

#### Example of clustering:

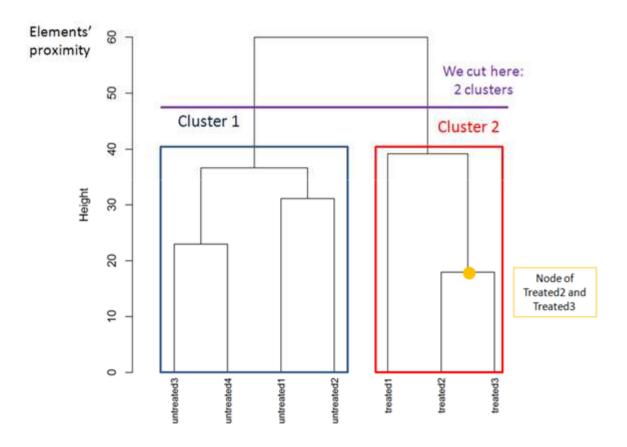

#### **Interpretation:**

We expect to find replicates of the same condition in the same cluster.

Here, the dendrogram highlights there are 2 clusters, one for "untreated" condition and one for "treated" condition. The replicates are classified as we expect.

The closest objects are Treated2 and Treated3 (the small height node).

- The Clustering Galaxy module, allows to generate hierarchical clustering analysis on a count data according to differents parameters.
  - Input data file: contains counts for each gene (csv ou txt with tabular as separator)
  - Samples group member file: optional, allows to color labels of samples in the graphic (tabular file with only one column, no title for column)
  - Tags group member file: optional, allows to color labels for tags (ie reads, genes) (tabular file with only one column, no title for column)

- You can transform or not the datas:
  - None: the data are not transformed

Best method for RNAseq data

- Rld: the data are transformed into a specific log2 transformed. It allows to minimizes differences between samples for genes / contigs with small counts
- Vsd: the data are transformed by an algorithm which calculates a variance stabilizing transformation

#### Advices:

Normally when we do an hierarchical clustering, we should have homoscedastic data which means that the variance of an observable quantity (i.e., the expression strength of a gene) does not depend on the mean. In RNA-Seq data, however, variance grows with the mean. So different methods are implemented to stabilized the variance such as rld (regularizedlogarithm transformation) and vsd (varianceStabilizingTransformation). Currently, the regularized-logarithm transformation is the best method in order to have homoscedastic data (This method is more robust in the case when the size factors of samples vary widely, that the varianceStabilizingTransformation method).

- The distances measures to be used (one choice mandatory):
  - The distance between elements, must be one of "euclidean", "correlation" or "maximum". The most distance measure used is "euclidean" and "correlation".
  - The agglomeration method to be used (one choice mandatory): should be one of "ward", "single", "complete" or "average". The most distance measure used is "ward".

The agglomeration method

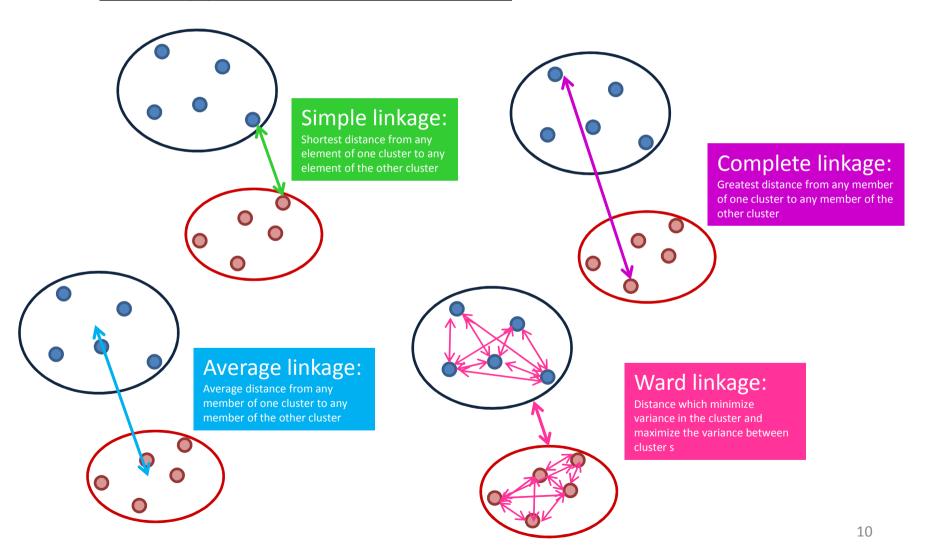

#### You can also choose:

- Clustering is performed on the samples: if YES clustering is performed on the samples. if NO clustering is performed on the genes.
- Number of top genes to use for clustering, selected by highest row variance. If NULL all the genes are selected: enter a number (maximum is 300).
- An overall title for the plot: enter a title for the plot
- A title for the x axis: enter a title for the x axis
- A title for the y axis: enter a title for the y axis
- The width of the graphics region in inches: enter a number
- The height of the graphics region in inches: enter a number
- The nominal resolution in ppi: enter a number (a higher number means a high resolution which can take times to open)

#### What you should have to begin

- You can have 3 files:
  - File contains the count data (mandatory) and looks like this:

|    | Α           | В          | С          | D          | Е          | F        | G        | Н        |
|----|-------------|------------|------------|------------|------------|----------|----------|----------|
| 1  | gene_id     | untreated1 | untreated2 | untreated3 | untreated4 | treated1 | treated2 | treated3 |
| 2  | FBgn0000003 | 0          | 0          | 0          | 0          | 0        | 0        | 1        |
| 3  | FBgn0000008 | 92         | 161        | 76         | 70         | 140      | 88       | 70       |
| 4  | FBgn0000014 | 5          | 1          | 0          | 0          | 4        | 0        | 0        |
| 5  | FBgn0000015 | 0          | 2          | 1          | 2          | 1        | 0        | 0        |
| 6  | FBgn0000017 | 4664       | 8714       | 3564       | 3150       | 6205     | 3072     | 3334     |
| 7  | FBgn0000018 | 583        | 761        | 245        | 310        | 722      | 299      | 308      |
| 8  | FBgn0000022 | 0          | 1          | 0          | 0          | 0        | 0        | 0        |
| 9  | FBgn0000024 | 10         | 11         | 3          | 3          | 10       | 7        | 5        |
| 10 | FBgn0000028 | 0          | 1          | 0          | 0          | 0        | 1        | 1        |
| 11 | FBgn0000032 | 1446       | 1713       | 615        | 672        | 1698     | 696      | 757      |
| 12 | FBgn0000036 | 2          | 1          | 0          | 0          | 1        | 0        | 1        |
| 13 | FBgn0000037 | 15         | 25         | 9          | 5          | 20       | 14       | 17       |
| 14 | FBgn0000038 | 0          | 0          | 0          | 0          | 0        | 0        | 0        |
| 15 | FBgn0000039 | 0          | 1          | 0          | 0          | 0        | 1        | 1        |
| 16 | FBgn0000042 | 101664     | 120163     | 45880      | 53201      | 127363   | 76099    | 83164    |
| 17 | FBgn0000043 | 33402      | 41118      | 16007      | 18360      | 56048    | 31421    | 34344    |
| 18 | FBgn0000044 | 21         | 63         | 15         | 13         | 64       | 28       | 16       |
| 19 | FBgn0000045 | 9          | 15         | 1          | 5          | 14       | 4        | 6        |
| 20 | FBgn0000046 | 12         | 50         | 13         | 14         | 53       | 31       | 13       |

Be careful, NA are not allowed

#### What you should have to begin

- You can have 3 files:
  - File contains the tag member group file (optional)
     and looks like this :
- 2

Sarah peux tu mettre un imprim écran, je n'ai pas le fichier

 File contains the sample member group file (optional) and looks like this:

|   | .5 |  |
|---|----|--|
| ◟ |    |  |
|   |    |  |

|                       | А |  |
|-----------------------|---|--|
| 1                     | 1 |  |
| 2                     | 1 |  |
| 3                     | 1 |  |
| 4                     | 1 |  |
| 5                     | 2 |  |
| 2<br>3<br>4<br>5<br>6 | 2 |  |
| 7                     | 2 |  |
| _                     |   |  |

#### **Upload data**

Example of upload file:

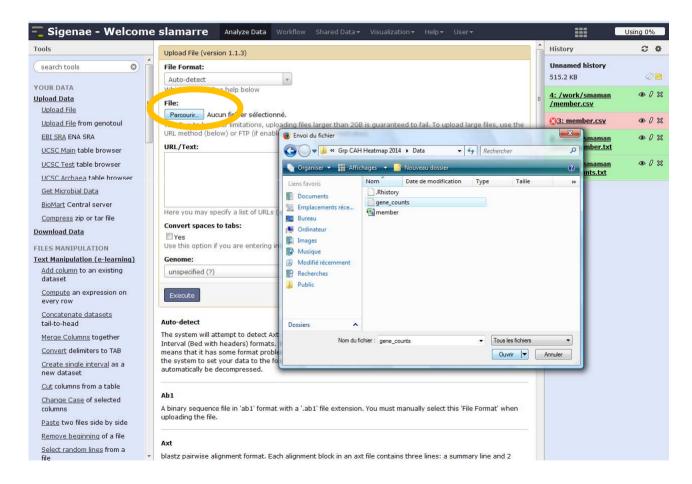

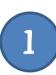

#### **Upload data**

• Example of upload file:

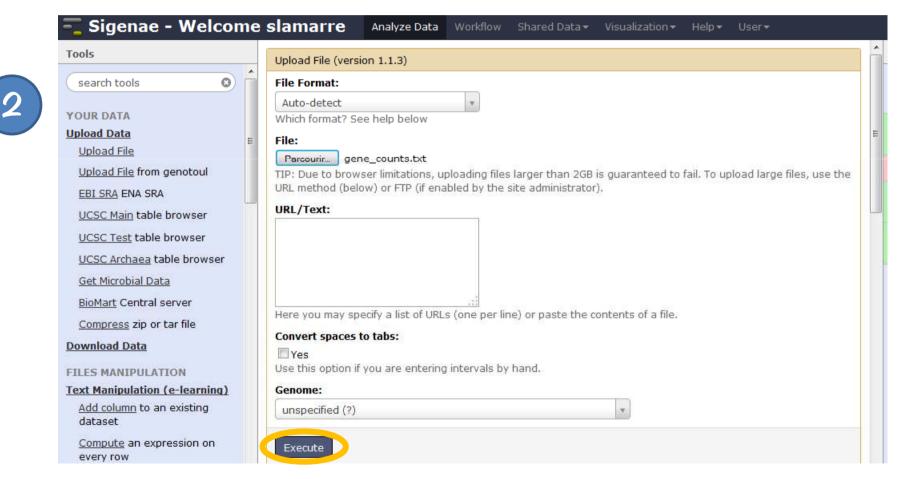

#### **Upload data**

• Example of upload file:

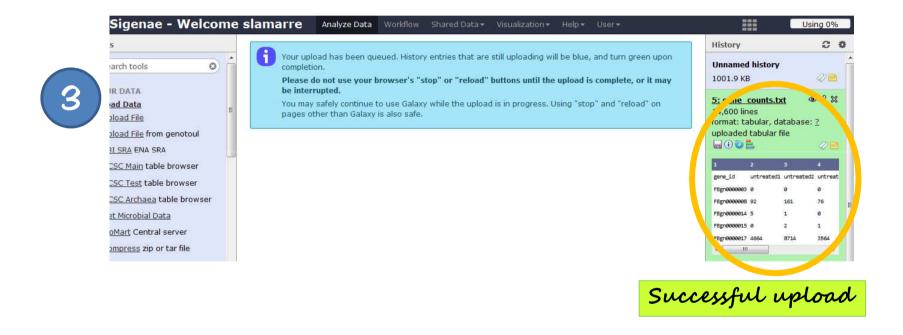

## Ready for clustering

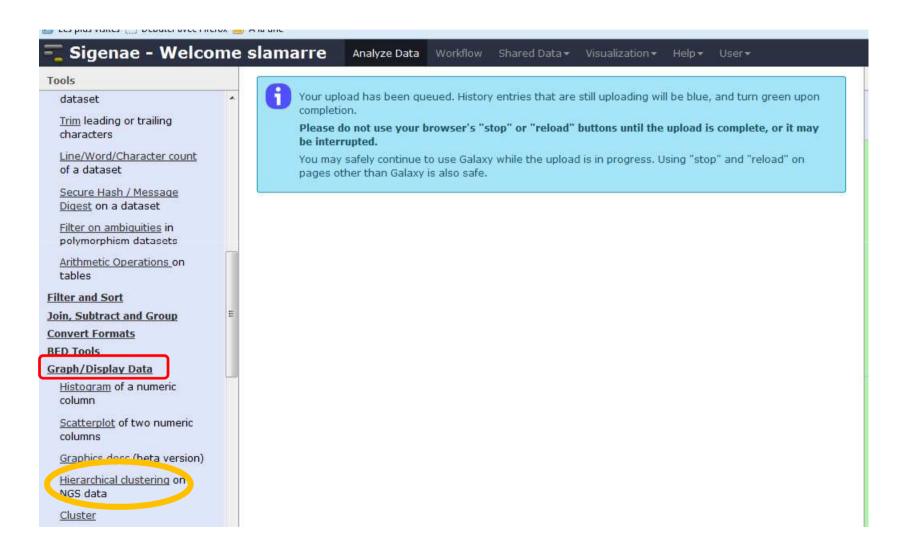

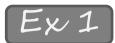

 Example on the samples: you only have count data file

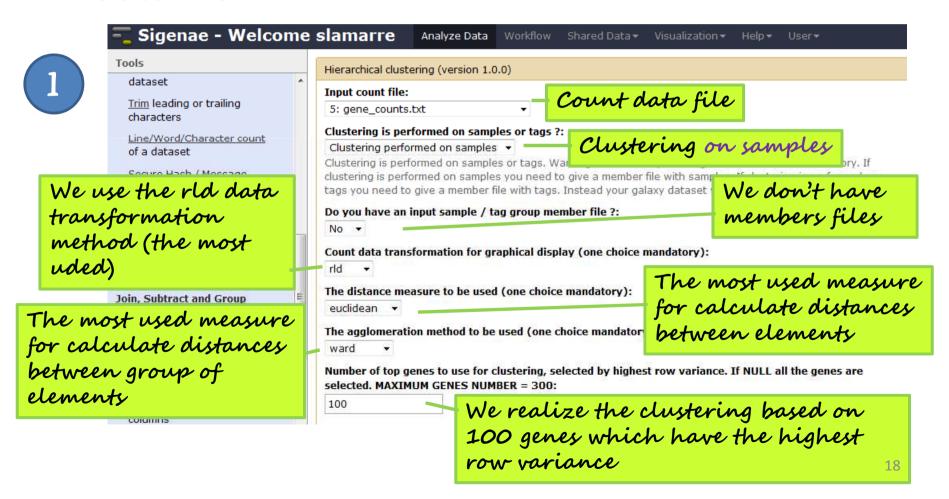

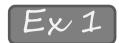

Example: you only have count data file

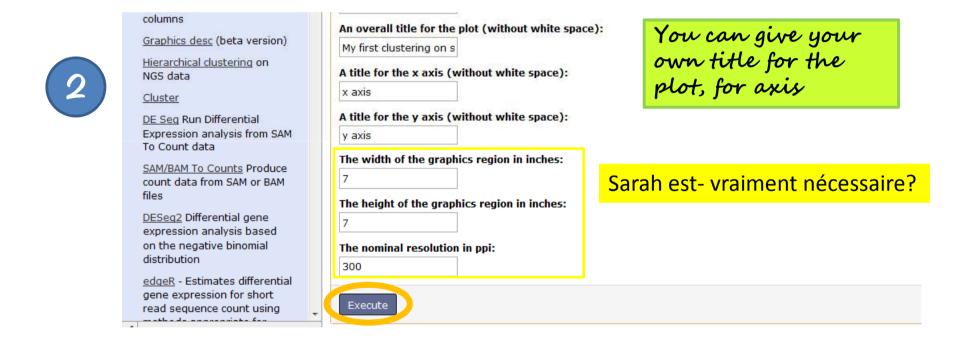

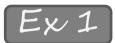

Example: you only have count data file

#### Hierarchical classification:

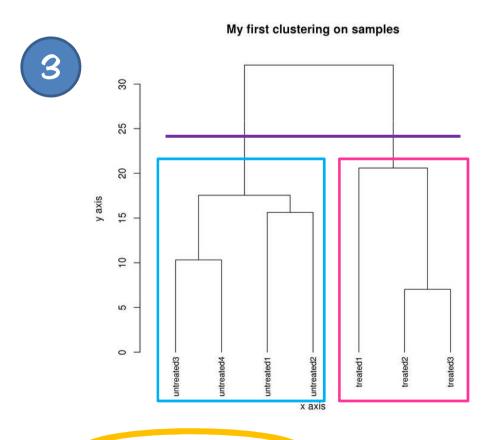

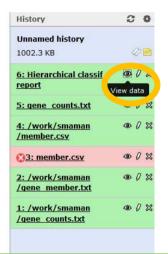

Click here for view the clustering

We can cut the dendrogram in two clusters, on one hand (left) your have the untreated samples and on the other hand (right) you have the treated samples. The conditions are distinct, that is we expect.

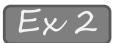

 Example on tags (reads): you only have count data file

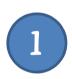

We use the rld data transformation method (the most uded)

The most used measure for calculate distances between group of elements

| Hierarchical clustering (version 1.                                                                                                    | 0.0)                                                 |                                     |  |  |  |  |
|----------------------------------------------------------------------------------------------------|------------------------------------------------------|-------------------------------------|--|--|--|--|
| Input count file:  5: gene_counts.txt  Count data file                                                                                                    |                                                      |                                     |  |  |  |  |
| Clustering is performed on sam                                                                                                    |                                                      |                                     |  |  |  |  |
| Clustering performed on tags<br>Clustering is performed on sampl                                                                                                    | es or tags. Warning :                                | ring on tags (reads)                |  |  |  |  |
| clustering is performed on samples you need to give a member file with camples. If clustering is performed on tags you need to give a member file with tags. Instead your galaxy dat We don't have |                                                      |                                     |  |  |  |  |
| Do you have an input sample / tag group member file ?:  No   No   No   No   No   No   No   No                                                                                                    |                                                      |                                     |  |  |  |  |
| Count data transformation for graphical display (one choice mandatory):                                                                                                    |                                                      |                                     |  |  |  |  |
| The distance measure to be used (one choice mandatory):  The most used measure                                                                                                    |                                                      |                                     |  |  |  |  |
| The agglomeration method to be used (one choice mandatory):  ward  ward                                                                                                    |                                                      |                                     |  |  |  |  |
| Number of top genes to use for selected. MAXIMUM GENES NUM                                                                                                    | clustering, selected by highest row v<br>MBER = 300: | variance. If NULL all the genes are |  |  |  |  |
| We realize the clustering based on                                                                                                    |                                                      |                                     |  |  |  |  |
| 100 genes which have the highest                                                                                                    |                                                      |                                     |  |  |  |  |
| row variance                                                                                                    |                                                      |                                     |  |  |  |  |

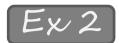

 Example on tags (reads): you only have count data file

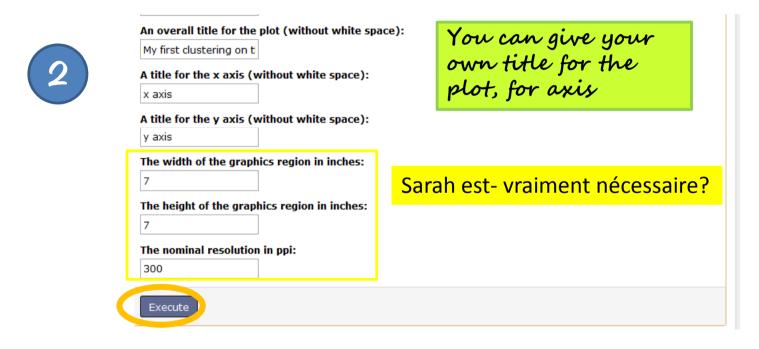

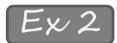

 Example on tags (reads): you only have count data file

3

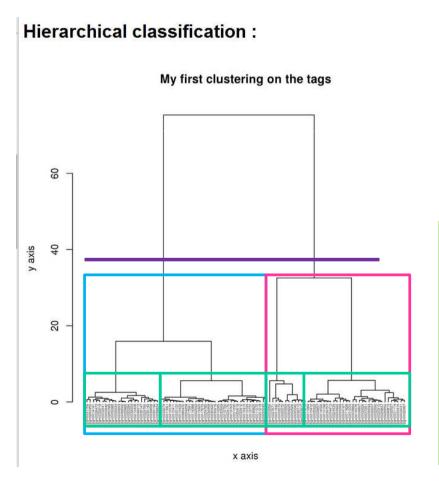

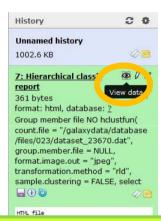

Click here for view the clustering

We can cut the dendrogram in two clusters (blue and pink). In each cluster, you have the tags (reads) which look alike.

But you can also, cut in more number of clusters (for example, 4 groups), here in green.

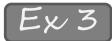

- Example on samples: you have count data file
   + samples member group file
- Hierarchical clustering (version 1.0.0) Input count file: Count data file 5: gene counts.txt Clustering is performed on samples or tags ?: Clustering on tags (reads) Clustering performed on samples • Clustering is performed on samples or tags. Warning clustering is performed on samples you need to give a member file with samples. If clustering is performed on We use the rld tags you need to give a member file with tags. Instead your galaxy dataset will be in error (red). data Do you have an input sample / tag group member file ?: Samples member Yes transformation group file Input sample/tag group member file: method (the most 4: /work/smaman/member.csv uded) Count data transformation for graphical display (one choice mandatory): The most used measure rld for calculate distances The most used The distance measure to be used (one choice mandatory): between elemente euclidean 🔻 measure for The agglomeration method to be used (one choice mandatory): calculate ward distances Number of top genes to use for clustering, selected by highest row variance. If NULL all the genes are selected. MAXIMUM GENES NUMBER = 300: between group of 100 We realize the clustering based on elements 100 genes which have the highest rour variance

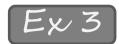

- Example on samples: you have count data file
   + samples member group file
- 2

| An overall title for the plot (without white space):  A title for the x axis (without white space):  x axis | You can give your own title for the plot, for axis |
|----------------------------------------------------------------------------------------------------|----------------------------------------------------|
| A title for the y axis (without white space):  y axis  The width of the graphics region in inches:          |                                                    |
| 7 The height of the graphics region in inches:                                                              | Sarah est- vraiment nécessaire                     |
| The nominal resolution in ppi:                                                                              |                                                    |
| Execute                                                                                                    |                                                    |

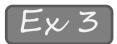

- Example on samples: you have count data file
   + samples member group file
  - Hierarchical classification:

3

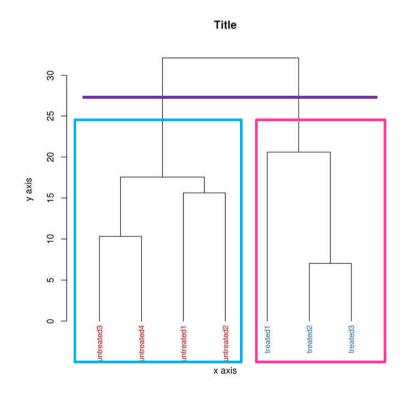

Unnamed history
1003.0 KB

8: Hierarchical class
report
361 bytes
format: html, databas
group member file YES hclustfun(
count.file = "/galaxydata
/database/files
/023/dataset\_23670.dat",

Click here for view the clustering

We can cut the dendrogram in two clusters, on one hand (left) your have the untreated samples and on the other hand (right) you have the treated samples. The conditions are distinct, that is we expect.

Moreover, you see the labels of samples with their colors, so it is easy for you to see if the conditions are distinct or not. 26

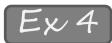

 Example on tags: you have count data file + tags member group file

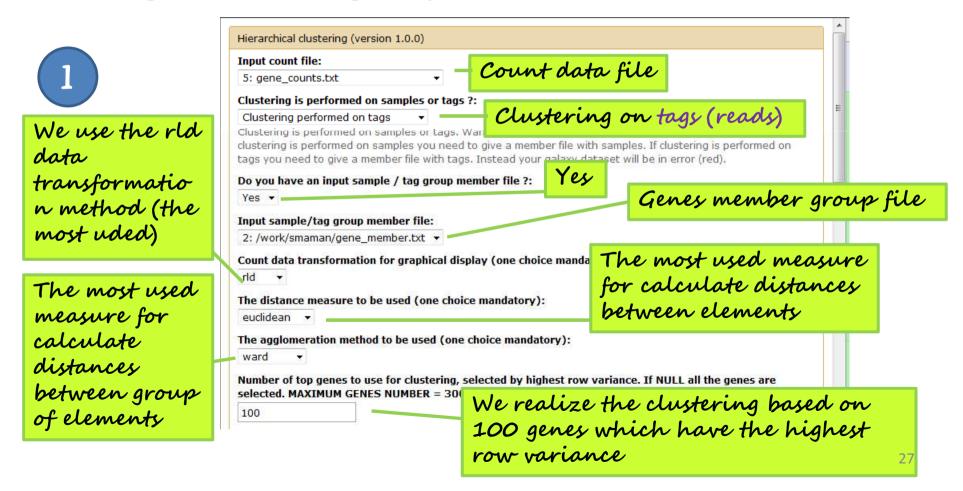

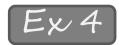

 Example on tags: you have count data file + tags member group file

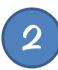

| An overall title for the plot (without white space | e):               | You can give your                                  |
|----------------------------------------------------|-------------------|----------------------------------------------------|
| Title                                              |                   | illa familia                                       |
| A title for the x axis (without white space):      | own title for the | You can give your own title for the plot, for axis |
| x axis                                             |                   | plot, for axis                                     |
| A title for the y axis (without white space):      |                   |                                                    |
| y axis                                             |                   |                                                    |
| The width of the graphics region in inches:        |                   |                                                    |
| 7                                                  | Sar               | ah est- vraiment nécessaire?                       |
| The height of the graphics region in inches:       | Jan               | an est trainient necessane.                        |
| 7                                                  |                   |                                                    |
| The nominal resolution in ppi:                     |                   |                                                    |
|                                                    |                   |                                                    |

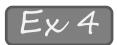

3

#### **Examples of clustering**

 Example on tags: you have count data file + tags member group file

Hierarchical classification:

We can see here, that the colors aren't equivalent to the clusters (maybe here it is a statistician which don't know the characteristics of these genes © and he gives randomly a group member for each gene)

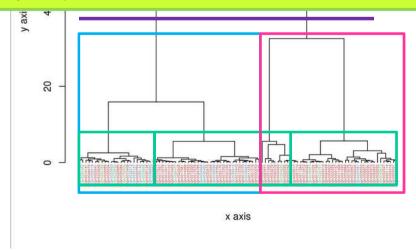

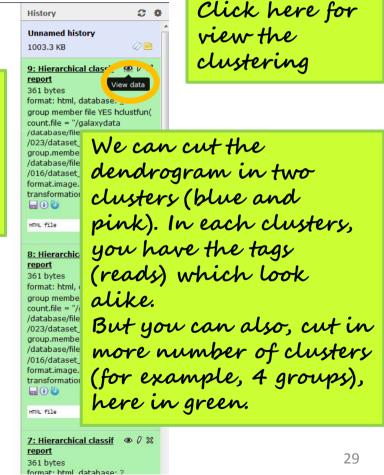

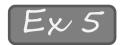

 Example with other distances (in order to see the difference, if the results are more suitable for our data): you have count data file + samples member group file

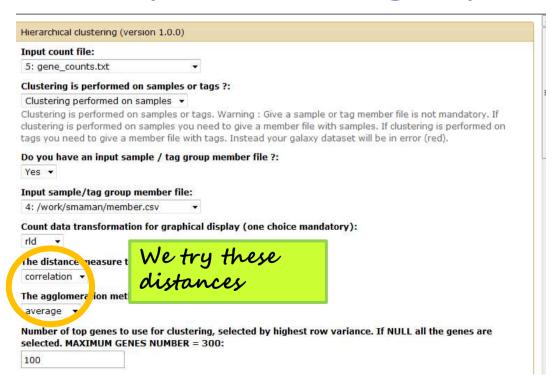

|                        | s to use for clustering, selected by hi<br>GENES NUMBER = 300: |
|------------------------|----------------------------------------------------------------|
| 100                    |                                                                |
| An overall title for t | he plot (without white space):                                 |
| Title                  |                                                                |
| A title for the x axis | (without white space):                                         |
| x axis                 |                                                                |
| A title for the y axis | (without white space):                                         |
| y axis                 |                                                                |
| The width of the gra   | aphics region in inches:                                       |
| 7                      |                                                                |
| The height of the gr   | aphics region in inches:                                       |
| 7                      |                                                                |
| The nominal resolut    | ion in ppi:                                                    |
| 300                    |                                                                |
| Execute                |                                                                |

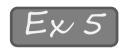

 Example with other distances (in order to see the difference, if the results are more suitable for our data): you have count data file + samples member group file

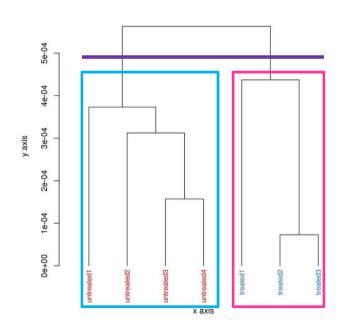

We see conditions are distinct. But in details, the aggregation of samples (noticeable especially for untreated condition) is particular (stairs shape). It is due to average distance (to convince, you can do a clustering with euclidean distance and average distance).

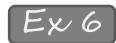

 Example with other transformation: you have count data file + samples member group file

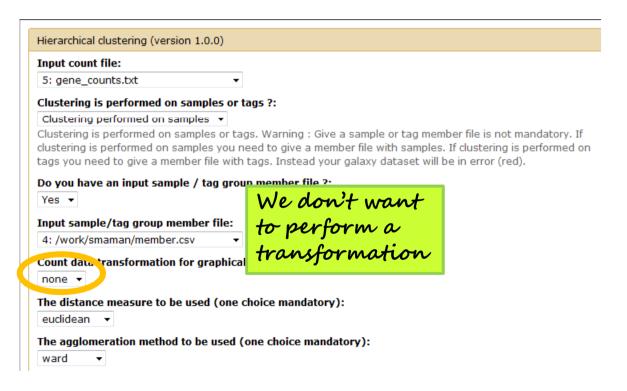

|                          | to use for clustering, selected<br>ENES NUMBER = 300: |
|--------------------------|-------------------------------------------------------|
| 100                      |                                                       |
| An overall title for the | plot (without white space):                           |
| Title                    |                                                       |
| A title for the x axis ( | without white space):                                 |
| x axis                   |                                                       |
| A title for the y axis ( | without white space):                                 |
| y axis                   |                                                       |
| The width of the grapl   | nics region in inches:                                |
| 7                        |                                                       |
| The height of the grap   | hics region in inches:                                |
| 7                        |                                                       |
| The nominal resolution   | n in ppi:                                             |
| 300                      |                                                       |
|                          |                                                       |
| Execute                  |                                                       |

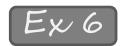

 Example with other transformation: you have count data file + samples member group file

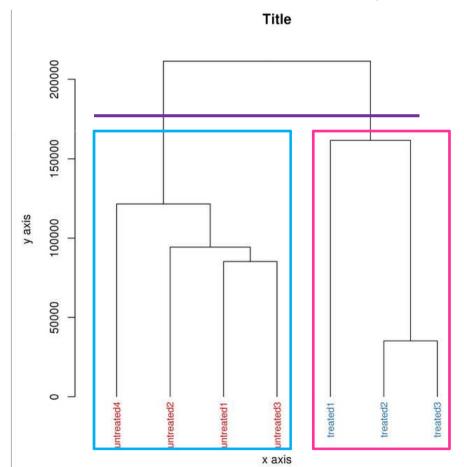

We see conditions are distinct.
The samples of

untreated condition aren't cluster as the same that when we make a rld transformation.

#### To conclude

#### The clustering is a exploratory analysis:

- The results depends on the parameters you choose
- There is not a bad clustering, is the biologist which know if the clustering is suitable for its datas
- It is important to do others exploratories analysis like Principal Component Analysis in order to confirm the results of clustering